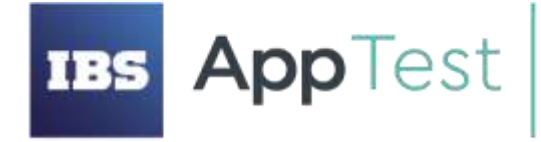

ООО «ИБС АпТест» ОГРН 1207700109088, ИНН/КПП 9731061862/773101001

Россия, 121205, г. Москва, Сколково инновационного центра тер.,<br>Большой 6-р, дом 42, строение 1, этаж 3, помещ/РМ 1102/10<br>телефон/факс: +7 (495) 967 80 80 info@ibsapptest.ru, www.ibsapptest.ru

## **Программный продукт для управления функциональным тестированием «AppTest Cayman»**

*Инструкция по обновлению системы*

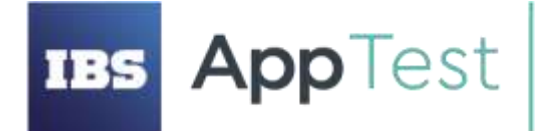

ООО «ИБС АпТест» ОГРН 1207700109088, ИНН/КПП 9731061862/773101001

Россия, 121205, г. Москва, Сколково инновационного центра тер.,<br>Большой 6-р, дом 42, строение 1, этаж 3, помещ/РМ 1102/10<br>телефон/факс: +7 (495) 967 80 80 info@ibsapptest.ru, www.ibsapptest.ru

## Оглавление

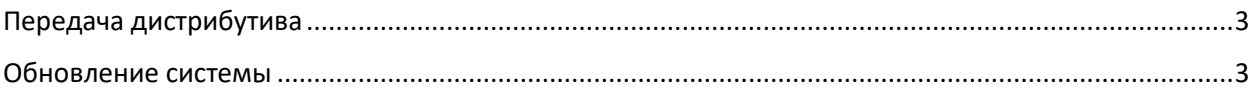

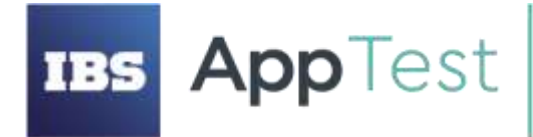

ООО «ИБС АпТест» ОГРН 1207700109088, ИНН/КПП 9731061862/773101001

Россия, 121205, г. Москва, Сколково инновационного центра тер., Большой б-р, дом 42, строение 1, этаж 3, помещ/РМ 1102/10 телефон/факс: +7 (495) 967 80 80 info@ibsapptest.ru, www.ibsapptest.ru

## <span id="page-2-0"></span>Передача дистрибутива

После получения дистрибутива, вам нужно передать его на сервер, где установлен Кайман.

После передачи дистрибутива вам необходимо распаковать архив следующей командой, где installation-standalone-версия-online.zip имя файла с дистрибутивом (может отличаться), а installation2 – имя папки, куда вы желаете распаковать архив:

unzip installation-standalone-версия-online.zip -d installation2

Новые файлы должны быть помещены папку installation2, находящуюся рядом с папкой installation.

## <span id="page-2-1"></span>Обновление системы

В командной строке перейдите в папку installation (где ранее была произведена установка приложения):

cd installation

И выполните последовательно команды (*все другие докеры на данном сервере также будут остановлены и удалены*):

sudo docker stop \$(sudo docker ps -aq) sudo docker rm \$(sudo docker ps -aq) sudo docker rmi \$(sudo docker images -q) sudo docker volume rm \$ (sudo docker volume ls -q)

Замените файлы в папке installation файлами из папки installation2:

yes | sudo cp -rf ../installation2/\*\* .

После замены файлов, предоставьте разрешения на запуск приложения:

sudo chmod 755 ./cayman/distr/run.sh

Соберите приложение командой:

sudo PWD=. docker compose -f ./docker-compose.yml --project-name prod up --build -d

Дождитесь старта приложения. После обновления папку installation2 следует удалить.